*M1 MPM - Dunkerque, Pˆole Lamartine - 2013/2014*

# **CORRECTION Exercices Chapitre 1 - Statistiques à une variable.**

#### ✄ Exercice 1  $\overline{a}$

1. La population étudiée est constituée de l'ensemble des patients du fichier du service ORL du centre hospitalier de Dunkerque.

Les individus de la population sont les patients.

- 2. (a) Sexe : variable qualitative. Modalités :  $F,M$ .
	- (b) Age: variable quantitative discrète ou continue. Modalités (en années) :  $20, 21, 22, \ldots$ ,  $[20, 25]$ ,  $[25, 30]$ , ...
	- (c) Profession : variable qualitative. Modalités : ouvrier, artisan,...
	- (d) Poids : variable quantitative discrète ou continue. Modalités (en kg) :  $65, 70, 75, \ldots$ ,  $[60, 65]$ ,  $[65, 70]$ , ...
	- (e) Taille : variable quantitative discrète ou continue. Modalités (en cm) : 160*,* 165*,* 170*, . . . ,* [160; 165[*,* [165*;* 170]*, . .* .
	- (f) Groupe sanguin : variable qualitative. Modalits : 0<sup>+</sup>,*A−*,. . .

#### ✄ ✂ **Exercice 2** ✁  $\overline{a}$

- 1. La population étudiée est constituée de l'ensemble des communes françaises de plus de 20000 habitants. Les individus de la population sont les communes.
- 2. (a) Département : variable qualitative (même si le département est décrit par un nombre, celui n'est pas quantitativement utilisable). Modalités :  $59,62,...$ 
	- (b) Nombre d'habitants : variable quantitative continue. Modalités : [20000; 25000[*,* [25000; 30000[*,...*
	- (c) Nombre d'´etablissements d'enseignement secondaire : variable quantitative continue. Modalit´es : [5; 10[*,* [10; 15[*, . . .*

#### ✄ ✂ **Exercice 3** ✁  $\overline{a}$

- 1. La variable statistique étudiée est la CSP (Catégorie Socio-Professionnelle) des actifs du Littoral et de la région Nord-Pas de Calais. Cette variable est une variable qualitative.
- 2. Les représentations graphiques envisageables sont le diagramme à secteurs circulaire, le diagramme en tuyaux d'orgue et le diagramme en bandes.
- 3. On donne le diagramme à secteurs circulaire, généré sous R par les commandes suivantes :
	- > Littoral<-c(3.2,5.7,5.6,13.8,17.7,26.1,27.9)
	- $>$  Region < c(2, 5.3, 5.6, 14.4, 17.8, 27, 26.6)
	- > pie(Littoral,main='Diagramme à secteurs circulaire Littoral',
	- + labels=c('Agr.','Art.','Lib.','Int.','Emp.','Ouv.','Autres'))
	- > pie(Region,main='Diagramme à secteurs circulaire Région'
	- + labels=c('Agr.','Art.','Lib.','Int.','Emp.','Ouv.','Autres'))

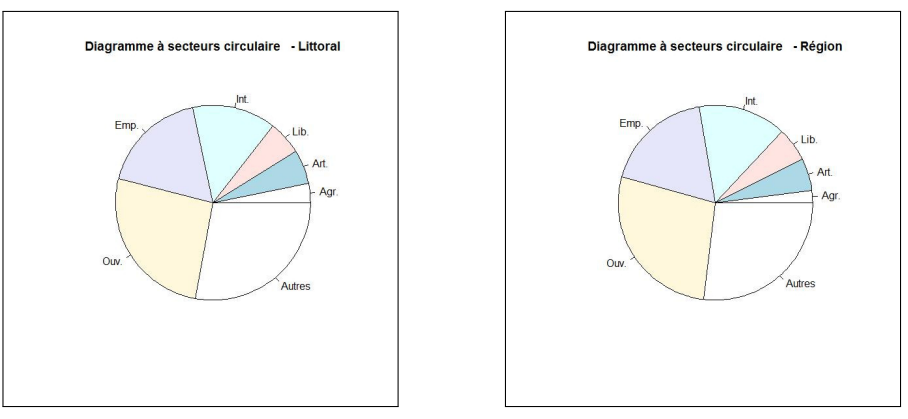

✄ ✂  $\overline{a}$ On donne le diagramme à sections circulaire, généré sous R par les commandes suivantes :

<sup>&</sup>gt; rep.etu<-c(5,13,10,7,13,8,6,11,10,17)/100

<sup>&</sup>gt; pie(rep.etu,main='Répartition des étudiants par section disciplinaire',

<sup>+</sup> labels=c('Lettres','Langues','SHS','SNV','SSM','ST','Sport','Droit','SEG','SESA'))

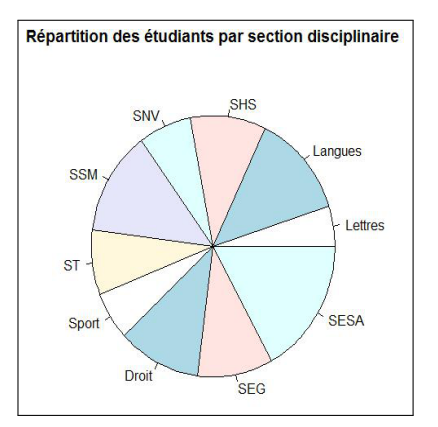

# ✄ ✂ **Exercice 5** ✁

 $\overline{a}$ 

- 1. La variable ´etudi´ee est la superficie en hectares des exploitations agricoles de la commune. Cette variable est quantitative continue.
- 2. On utilise pour représenter graphiquement cette distribution l'histogramme obtenu sous R à l'aide des commandes suivantes :

```
> classes<-c(0,20,40,50,60,80)
> centres.classes<-c(10,30,45,55,70)
> exploitations<-c(7,20,18,10,15)
> serie<-c(rep(centres.classes,exploitations))
> # Il est nécessaire de créer une suite de 70 valeurs appelée ici "serie" qui respecte la
> # distribution proposée (et les amplitudes de classes) afin de pouvoir utiliser la fonction
hist.
> hist(serie,classes,xlab='Superficie (en ha)',ylab='nombre d exploitations',
+ main='Représentation graphique de la distribution',col='lightblue',border='blue',freq=T)
```
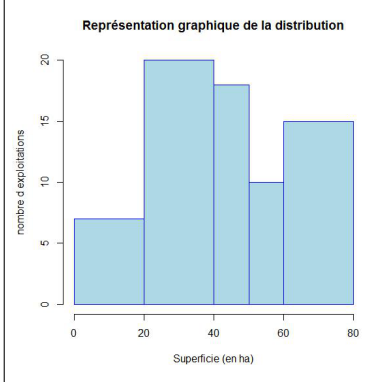

On remarque cependant que R ne prend pas en compte les différentes amplitudes de classes. Il faut donc le faire à sa place.

- > ampl<-classes[2 :length(classes)]-classes[1 :length(classes)-1]
- > ampl.ref<-min(ampl)
- > coeff<-ampl/ampl.ref
- > exploitationsOK<-exploitations/coeff
- > serieOK<-c(rep(centres.classes,exploitationsOK))
- > hist(serieOK,classes,xlab='Superficie (en ha)',ylab='nombre d exploitations',
- + main='Représentation graphique de la distribution',col='lightblue',border='blue',freq=T)

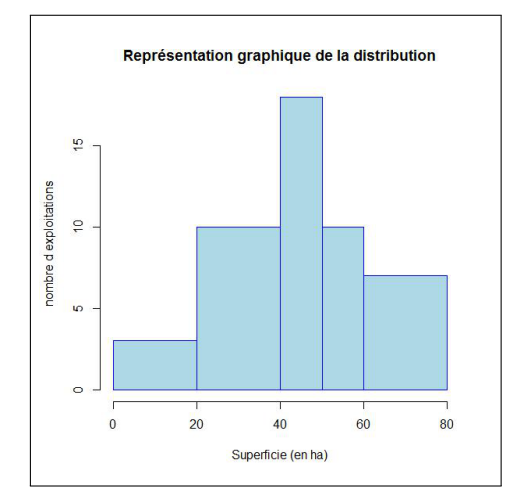

On peut également utiliser la fameuse fonction barplot :

- > tab<-table(cut(serie,c(0,20,40,50,60,80)))
- > tabOK<-tab/coeff
- > barplot(tabOK,ylim=c(0,20),width=ampl)

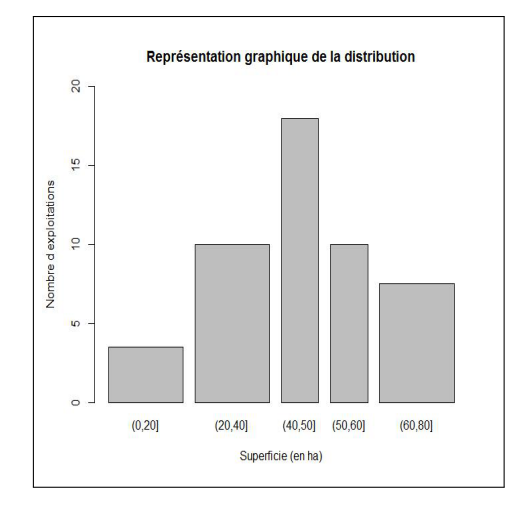

# ✄ ✂ **Exercice 6** ✁

 $\overline{a}$ 

1. La variable étudiée est le salaire en euros des personnels ouvriers du groupe industriel considéré. Cette variable est quantitative continue.

L'information relative à la masse salariale des classes extrêmes permet de préciser ces classes ainsi que leur centre :

- La masse des salaires correspondant à la première classe (moins de 5000 euros) s'élève à 10,693 millions d'euros. Comme cette classe compte 3145 ouvriers, on en déduit que le centre de classe vaut :  $\frac{10693000}{3145} = 3400$ et la classe associée est donc [1800; 5000].
- La masse des salaires correspondant à la dernière classe s'élève à 53,363 millions d'euros. Comme cette classe compte 3655 ouvriers, on en déduit que le centre de classe vaut :  $\frac{53363000}{3655}$  = 14600 et la classe associée est [13000; 16200].
- 2. On utilise pour représenter graphiquement cette distribution l'histogramme obtenu sous R à l'aide des commandes suivantes :
	- > classes<-c(1.8,5,5.8,6.6,8.2,9.8,13,16.2)\*1000
	- > centres.classes<-c(3.4,5.4,6.2,7.4,9,11.4,14.6)\*1000
	- > ouvriers<-c(3145,2465,4675,11220,9180,8160,3655)
	- > ampl<-classes[2 :length(classes)]-classes[1 :length(classes)-1]
	- > ampl.ref<-min(ampl)
	- > coeff<-ampl/ampl.ref
	- > ouvriersOK<-ouvriers/coeff
	- > serieOK<-c(rep(centres.classes,ouvriersOK))
	- > hist(serieOK,breaks=classes,main='Représentation graphique de la distribution',
	- + xlab='Salaires (en euros)',ylab='Nombre d ouvriers',col='lightblue',border='blue',freq=T)

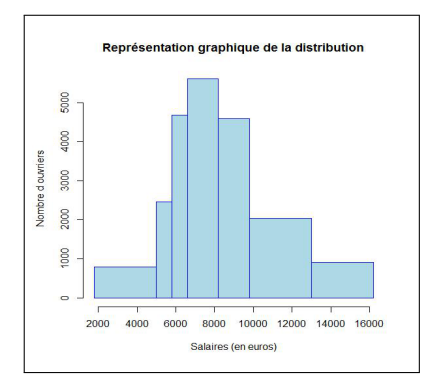

# ✄ ✂ **Exercice 7** ✁

 $\overline{a}$ 

1. Les modalités sont peu nombreuses et toutes distinctes, il est donc inutile de dresser un tableau synthétique. On a  $\bar{x} = \frac{1+5+4+3+7+6+10}{7} = 5, 14$  à  $10^{-2}$  près par défaut. Le nombre d'individus est égal à  $n = 7 = 2 \times 3 + 1$ . Une fois la série ordonnée par ordre de grandeur croissant ou décroissant, on trouve facilement Mé=5. Sous R, on tape :

```
> erreurs<-c(1,5,4,3,7,6,10)
> mean(erreurs)
[1] 5.142857
> median(erreurs)
[1] 5
```
2. Les modalités sont toujours peu nombreuses et distinctes. La moyenne devient  $\overline{x} = \frac{1+5+4+3+7+6+10+9}{8} = 5,62$ à 10<sup>−2</sup> près par défaut. Le nombre d'individus de la population passe à  $n = 8 = 2 \times 4$ . La série étant ordonnée, on obtient  $M\acute{e} = \frac{5+6}{2} = 5, 5$ . Sous R, on tape :

```
> nouv.erreurs<-c(erreurs,9)
> mean(nouv.erreurs)
[1] 5.625
> median(nouv.erreurs)
[1] 5.5
```
#### ✄ ✂ **Exercice 8** ✁  $\overline{a}$

1. La variable étudiée (nombre d'enfants par famille) est décrite dans le tableau comme une variable (quantitative) discrète. La distribution sera donc représentée graphiquement à l'aide d'un diagramme en bâtons. On utilise le code suivant sous R :

```
> enfants < - c(0,1,2,3,4,5)
> familles<-c(18,27,27,18,15,5)
> diag<-tapply(familles,enfants,sum)
> barplot(diag,space=4,main='Représentation graphique de la distribution',
+ xlab='Enfants par famille',ylab='Nombre de familles',axis.lty=1)
                                         Représentation graphique de la distribution
```
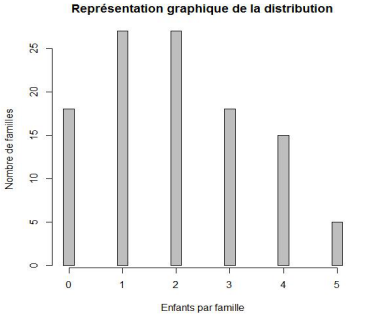

2. On complète le tableau de l'énoncé afin de répondre à cette question et à la suivante :

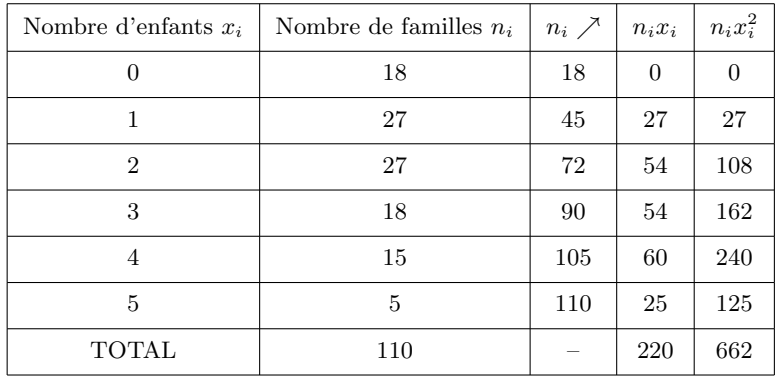

Le nombre moyen d'enfants de ces familles vaut  $\bar{x} = \frac{220}{110} = 2$ .

- 3. On a  $n = 110 = 2 \times 55$ . Par conséquent, Mé=  $\frac{2+2}{2} = 2$ .
	- La série est bimodale (deux modalités sont associées à l'effectif le plus élevé). Les modes sont 1 et 2. • L'écart-type vaut  $\sigma(X) = \left(\frac{662}{110} - 2^2\right)^{\frac{1}{2}} = 1,42$  à  $10^{-2}$  près par défaut.

Retrouvons ces derniers résultats à l'aide de R :

```
> serie<-c(rep(enfants,familles))
> mean(serie)
[1] 2
> median(serie)
\lceil 1 \rceil 2
> dat<-data.frame(enfants,familles)
> dat$enfants[which(dat$familles==max(dat$familles))] # Donne le mode
[1] 1 2
> sd(serie)
[1] 1.427129
> # On remarque que les résultats ne coïncident pas. C'est normal car
> # la fonction sd calcule l'écart-type corrigé de la série. Il faut donc
> # modifier le calcul de la manière suivante :
> n < -110> sd(serie)*sqrt((n-1)/n)
[1] 1.420627
```
- 4. La proportion de familles comptant au plus 3 enfants est égale à  $p = \frac{18+27+27+18}{110} \times 100 = 81,82\%$  à  $10^{-2}$ près par excès.
- 5. La proportion de familles comptant au moins 3 enfants est égale à  $p = \frac{18+15+5}{110} \times 100 = 34,55%$  à 10<sup>−2</sup> près par excès.

| Superficie (en ha)   | Centre de classe $x_i$ | Nombre d'exploitations $n_i$ | $n_i \nearrow$ | $n_i x_i$ | $n_i x_i^2$ |
|----------------------|------------------------|------------------------------|----------------|-----------|-------------|
| $0$ à moins de $20$  | 10                     |                              |                | 70        | 700         |
| $20$ à moins de $40$ | 30                     | 20                           | 27             | 600       | 18000       |
| $40$ à moins de $50$ | 45                     | 18                           | 45             | 810       | 36450       |
| $50$ à moins de $60$ | 55                     | 10                           | 55             | 550       | 30250       |
| $60$ à moins de $80$ | 70                     | 15                           | 70             | 1050      | 73500       |
| TOTAL                |                        | 70                           |                | 3080      | 158900      |

✄ ✂  $\overline{a}$ On se donne le tableau suivant :

• La moyenne vaut  $\bar{x} = \frac{3080}{70} = 44.$ 

• La médiane appartient à la classe [40; 50] car  $\frac{n}{2} = \frac{70}{2} = 35$ . On utilise l'interpolation linéaire afin d'être plus précis. On a les valeurs suivantes :

40 Mé 50  
\n27 
$$
\frac{n}{2} = 35
$$
 45

ce qui permet d'affirmer que Mé=  $40 + \frac{(35-27)}{(45-27)} \times (50-40) = 44,44$  à  $10^{-2}$  près par défaut.

• On procède de même pour les quartiles.

$$
\begin{array}{c|c}\n20 & Q_1 & 40 \\
\hline\n7 & \frac{n}{4} = 17,5 & 27 \\
50 & Q_3 & 60 \\
\hline\n45 & \frac{3n}{4} = 52,5 & 55\n\end{array}\n\Rightarrow\n\begin{array}{c}\nQ_1 = 20 + \frac{(17,5-7)}{(27-7)} \times (40-20) = 30,5 & \text{à } 10^{-2} \text{ près par défaut.} \\
\hline\n\end{array}
$$

• L'écart-type vaut  $\sigma(X) = \left(\frac{73500}{70} - 44^2\right)^{\frac{1}{2}} = 18,28$  à  $10^{-2}$  près par excès.

*•* La classe modale est la classe [20; 40[ car c'est elle qui implique l'effectif le plus important.

• La proportion d'exploitations agricoles dont la superficie est inférieure à 45 hectares ne peut pas être calculée immédiatement. Déterminons l'effectif théorique des exploitations ayant une superficie en hectares comprise entre 40 et 45 hectares (et non entre 40 et 50 hectares ce qui nous aurait facilité la tâche...), toujours grâce à l'interpolation linéaire :

 $40 \mid 45 \mid 50$  $0 \mid p_0 \mid 18$ ⇒ *p*<sub>0</sub> = 0 +  $\frac{(45-40)}{(50-40)}(18-0) = 9$  (ce qui somme toute est très logique). Par conséquent la proportion recherchée est égale à  $\frac{7+20+9}{70} \times 100 = 51,43$  à  $10^{-2}$  près par excès.

Retrouvons quelques-unes de ces valeurs grâce à R :

```
> centres.classes<-c(10,30,45,55,70)
> exploitations<-c(7,20,18,10,15)
> serie<-c(rep(centres.classes,exploitations))
> mean(serie)
[1] 44
> median(serie)
[1] 45
> # R traite la distribution de valeurs comme une série discrète d'où les différences
> quantiles(serie)
 0% 25% 50% 75% 100%
 10 30 45 55 70
> sd(serie)*sqrt((70-1)/70)
[1] 18.27567
> dat<-data.frame(centres.classes,exploitations)
> dat$centres.classes[which(dat$exploitations==max(dat$exploitations))]
[1] 30
> # On en déduit que la classe modale est la classe [20; 40]
```
✄ ✂ **Exercice 10** On se donne le tableau suivant :

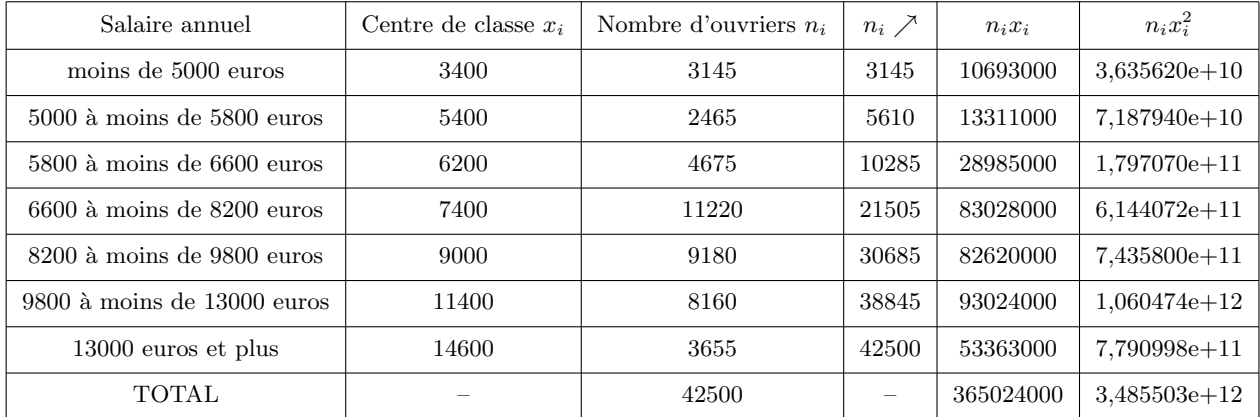

• La moyenne vaut  $\overline{x} = \frac{365024000}{42500} = 8588, 8.$ 

• La médiane appartient à la classe [6600; 8200] car  $\frac{n}{2} = \frac{42500}{2} = 21250$ . On utilise l'interpolation linéaire afin d'être plus précis. On a les valeurs suivantes : 6600 | Mé | 8200

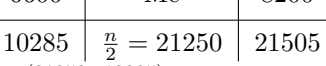

ce qui permet d'affirmer que Mé= 6600 +  $\frac{(21250-10285)}{(21505-10285)} \times (8200-6600) = 8163,64 \text{ à } 10^{-2} \text{ près par excès.}$ 

- L'écart-type vaut  $\sigma(X) = \left(\frac{3.485503e+12}{42500} 8588, 8^2\right)^{\frac{1}{2}} = 2871, 30$  à  $10^{-2}$  près par excès.
- *•* La classe modale est la classe [6600; 8200[ car c'est elle qui implique l'effectif le plus important.

Retrouvons quelques-unes de ces valeurs grâce à R :

```
> centres.classes<-c(3400,5400,6200,7400,9000,11400,14600)
> ouvriers<-c(3145,2465,4675,11220,9180,8160,3655)
> serie<-c(rep(centres.classes,ouvriers))
> median(serie)
[1] 7400
> # Comme précédemment, on n'obtient pas la valeur correcte de la médiane.
> mean(serie)
[1] 8588.8
> sd(serie)*sqrt((length(serie)-1)/length(serie))
[1] 2871.298 > dat<-data.frame(centres.classes,ouvriers)
> dat$centres.classes[which(dat$ouvriers==max(dat$ouvriers))]
[1] 7400
> # On en déduit que la classe modale est la classe [6600; 8200[
```
# ✄ ✂ **Exercice 11** ✁

 $\overline{a}$ 

 $1.$  On complète le tableau de l'énoncé :

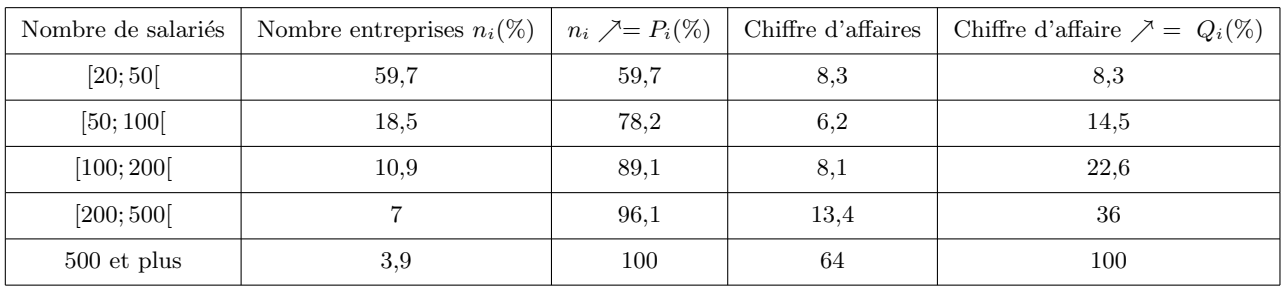

On utilise le code suivant sous R :

```
> pi<-c(59.7,18.5,10.9,7,3.9)
```
- $>$  qi < c (8.3, 6.2, 8.1, 13.4, 64)
- > Pi<-c(0,cumsum(pi))
- > Qi<-c(0,cumsum(qi))
- $> plot(Pi, Qi, xlim=c(0, 100), ylim=c(0, 100), main='Curve de Lorenz', xlab='Pi', ylab='Qi',$
- + bty='n',xaxt='n',yaxt='n')
- > lines(Pi,Qi)
- > abline(h=0)
- > abline(v=0)
- $>$  abline $(0,1)$
- > segments(0,50,50,50,lty='dotted')
- > segments(50,50,50,0,lty='dotted')

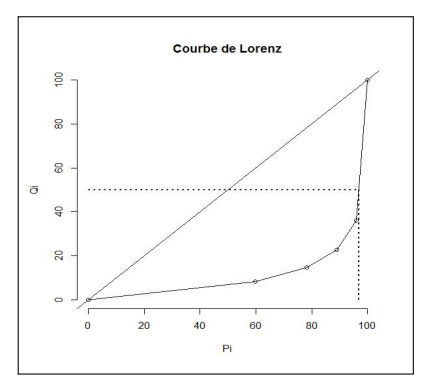

- 2. On trouve à l'aide du graphique précédent que la part des entreprises (ayant le moins de salariés) qui réalisent  $50\%$  du chiffre d'affaires total de ce secteur est approximativement  $97\%$ , ce qui indique une distribution très inégalitaire du chiffre d'affaires.
- 3. Par définition,  $i = \frac{S}{S_0}$  où
	- $S_0$  désigne l'aire située entre la première bissectrice, l'axe des abscisses et la droite d'équation  $Pi = 100$ donc  $S_0 = 5000$ ,
	- *S* désigne l'aire située entre la première bissectrice, la courbe de Lorenz et la droite d'équation  $Pi = 100$ . On a  $S =$

 $S_0 - \left(\frac{(59,7-0)\times(8,3+0)}{2} + \frac{(78,2-59,7)(14,5+8,3)}{2} + \frac{(89,1-78,2)(22,6+14,5)}{2} + \frac{(96,1-89,1)(36+22,6)}{2} + \frac{(100-96,1)(100+36)}{2}\right)$ <br>= 5000 - (247, 76 + 210, 9 + 202, 20 + 205, 1 + 265, 2) = 5000 - 1131, 16 = 3868, 84.<br>On chiffre d'affaires, ce qui corrobore la remarque de la question précédente.

4. D'après le tableau, la classe médiane est  $[20;50]$  car elle implique  $50\%$  de l'effectif total. Déterminons la médiane à l'aide de l'interpolation linéaire. On a les valeurs suivantes :

| 20 | Mé                 | 50   |
|----|--------------------|------|
| 0  | $\frac{n}{2} = 50$ | 59,7 |

ce qui permet d'affirmer que Mé=  $20 + \frac{(50-0)}{(59,7-0)} \times (50-20) = 45,12$  à  $10^{-2}$  près par défaut. Par conséquent,  $50\%$  des entreprises de l'étude ont un nombre de salariés inférieur à 45, 12%.

# Exercice 12

1. On a le tableau :

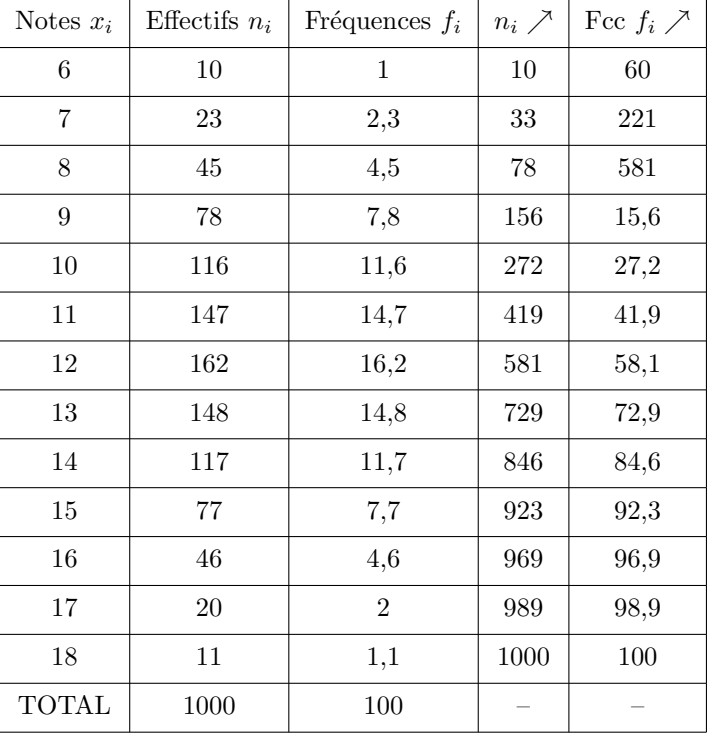

- 2. On utilise le code suivant sous  $\mathbb R$  :
	- $>$  Notes < seq  $(6, 18, 1)$
	- > Eff <- c(10, 23, 45, 78, 116, 147, 162, 148, 117, 77, 46, 20, 11)
	- > diag<-tapply(Eff, Notes, sum)
	- > barplot(diag, space=4, main='Représentation graphique de la distribution',
	- + xlab='Notes', ylab='Effectifs', axis. lty=1)

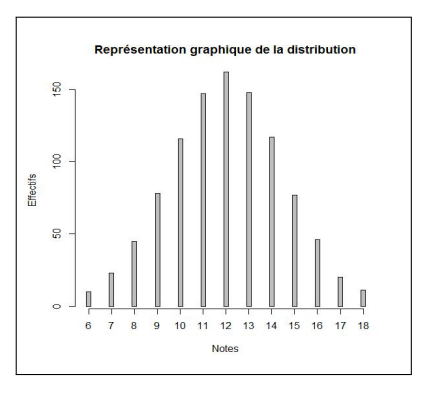

- 3. On utilise le code suivant sous R :
	- > Effcum<-cumsum(Eff)
- > diagesc<-stepfun(Notes,c(0,Effcum))
- > plot(diagesc,vertical=FALSE,main='Courbe des fréquences cumulées croissantes',
- > xlab='Notes',ylab='Fcc')

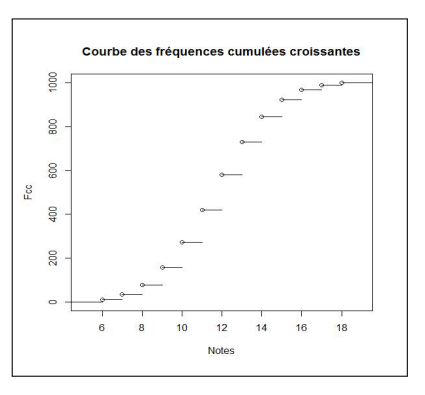

#### ✄ ✂ **Exercice 13** ✁  $\overline{a}$

1. Le tableau une fois rempli est donné par :

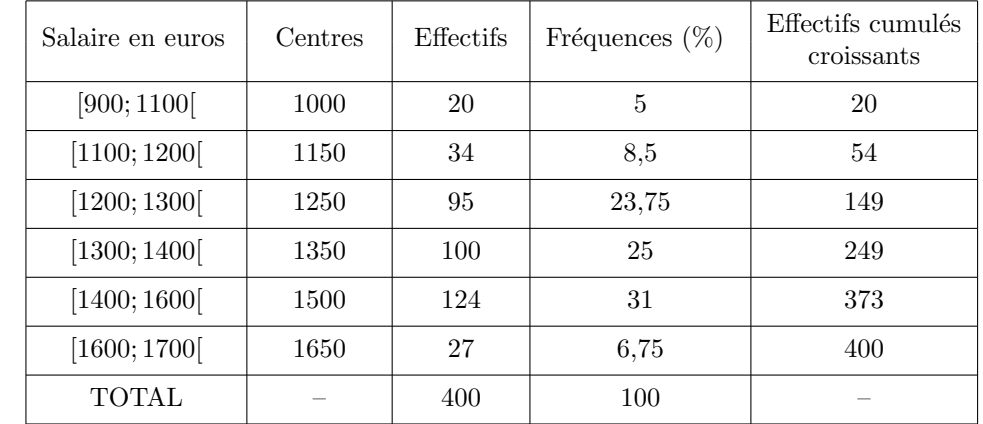

- 2. On dénombre  $20 + 34 + 95 = 149$  employés ayant un salaire inférieur à 1300 euros.
- 3. On utilise le code :

> classes<-c(900,1100,1200,1300,1400,1600,1700)

- > centres.classes<-c(1000,1150,1250,1350,1500,1650)
- > effectifs<-c(20,34,95,100,124,27)
- > ampl<-classes[2 :length(classes)]-classes[1-length(classes)-1]
- > ampl.ref<-min(ampl)
- > coeff<-ampl/ampl.ref
- > effectifsOK<-effectifs/coeff
- > serieOK<-c(rep(centres.classes,effectifsOK))
- > hist(serieOK,classes,xlab='Salaires (en euros)',ylab='Effectifs',
- + main='Représentation graphique de la distribution',col='lightblue',border='blue',freq=T)

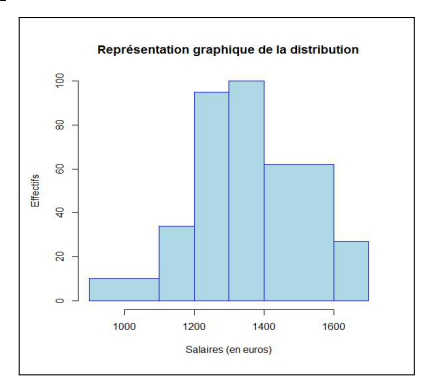

#### ✄ ✂ **Exercice 14** ✁  $\overline{a}$

 $1.$  On complète le tableau de l'énoncé :

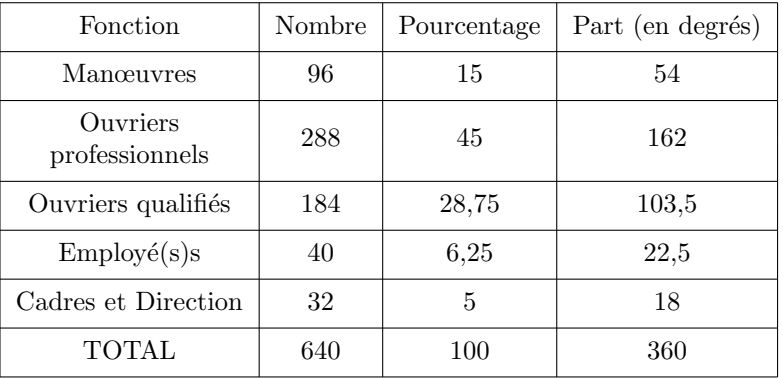

2. On a le diagramme à secteurs circulaire suivant :

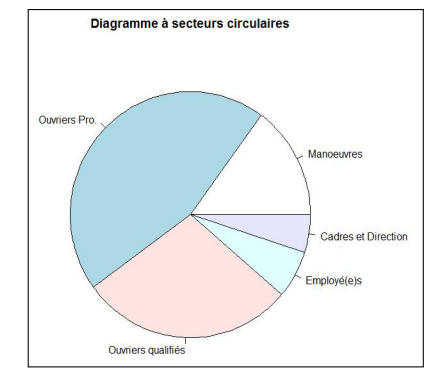

obtenu grâce au code R :

```
> Personnel<-c(96,288,184,40,32)
```

```
> lbls<-c('Manoeuvres','Ouvriers Pro.','Ouvriers qualifiés','Employé(e)s','Cadres et Direction')
```

```
> pie(Personnel,labels,main='Diagramme à secteurs circulaires')
```
#### ✄ ✂ **Exercice 15** ✁ Ĭ.

1. Ordonnons les valeurs de série par ordre de grandeur croissant :

## 3*,* 3*,* 4*,* 4*,* 4*,* 5*,* 6*,* 7*,* 7*,* 8*,* 9*,* 9*,* 10

Comme  $n = 13 = 2 \times 6 + 1$ , la médiane est la valeur située à la 7e position. On a donc Mé= 6.

2. On a le tableau de distribution suivant :

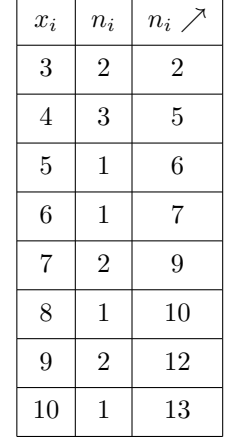

- 3. On cherche  $k + 1 = 7$  dans la colonne des effectifs cumulés croissants, qui apparaît explicitement à la 4e ligne du tableau, ce qui nous permet de retrouver  $Mé= 6$ .
- 4. On utilise le code suivant sous R :

```
> valeurs<-c(3,4,5,6,7,8,9,10)
```

```
> Eff<-c(2,3,1,1,2,1,2,1)
```

```
> Effcum<-cumsum(Eff)
```

```
> diagesc<-stepfun(valeurs,c(0,Effcum))
```
- > plot(diagesc,vertical=FALSE,main='Courbe des effectifs cumulés croissants',
- > xlab='Notes',ylab='Fcc')

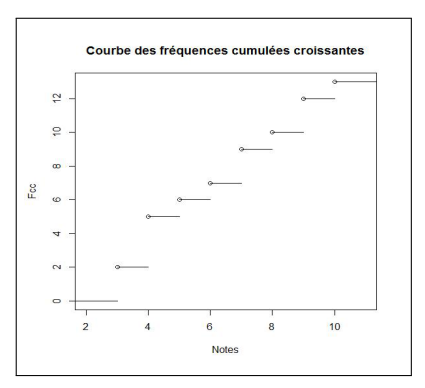

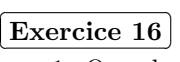

1. On a le tableau :

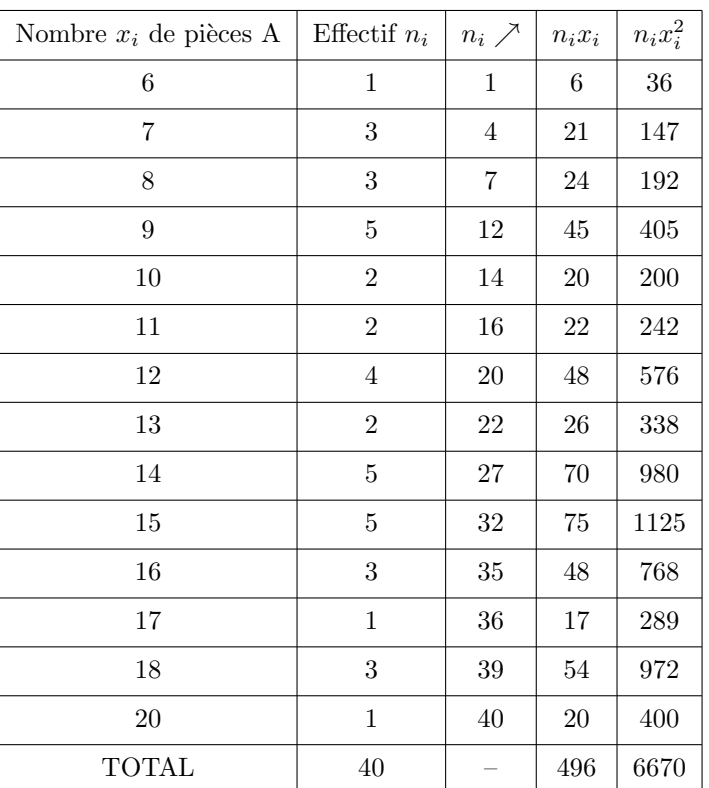

2. Comme  $n = 40 = 2 \times 20$ , la médiane est la 1/2-somme des  $k = 20e$  et  $k + 1 = 21e$  valeurs de la série ordonnée par ordre de grandeur croissant. À l'aide du tableau, on obtient Mé=  $\frac{12+13}{2} = 12, 5$ .

3. 
$$
\overline{x} = \frac{496}{40} = 12, 4.
$$

4.  $V(x) = \frac{6670}{40} - (12, 4)^2 = 12,99$ . On en déduit  $\sigma(X) = \sqrt{12,99} = 3,60$  à  $10^{-2}$  près. On en conclut que l'intervalle de dispersion est donné par

 $[\overline{x} - \sigma(X); \overline{x} + \sigma(X)] = [12, 99 - 3, 60; 12, 99 + 3, 60] = [9, 39; 16, 59].$ 

On peut alors supposer que  $68\%$  des valeurs de la série sont théoriquement dans cet intervalle. Retrouvons ces valeurs à l'aide de R :

```
> n < -40> Pieces<-c(seq(1,18,1),20)
> Eff<-c(1,3,3,5,2,2,4,2,5,5,3,1,3,1)
> serie<-c(rep(Pieces,Eff))
> median(serie)
[1] 12.5
> mean(serie)
[1] 12.4
> var(serie)*(n-1)/n
[1] 12.99
> sd(serie)*sqrt((n-1)/n)
[1] 3.604164
```
### $\overline{a}$ Complétons le tableau :

✄ ✂

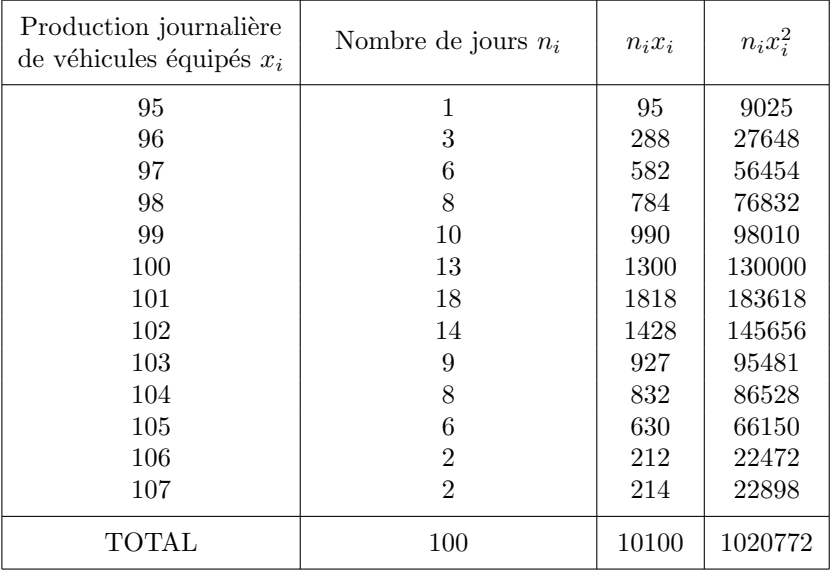

On a donc  $\overline{x} = \frac{10100}{100} = 101$  et  $\sigma(X) = \left(\frac{1020772}{100} - 101^2\right)^{\frac{1}{2}} = \sqrt{6,72} = 2,59$  à  $10^{-2}$  près. On obtient les mêmes résultats avec  ${\tt R}$  :

 $> n < -100$ > prod<-seq(95,107,1) > eff<-c(1,3,6,8,10,13,18,14,9,8,6,2,2) > serie<-rep(prod,eff) > mean(serie) [1] 101 > sd(serie)\*sqrt((n-1)/n) [1] 2.592296

✄ ✂

**Exercice 18** On dresse le tableau suivant :

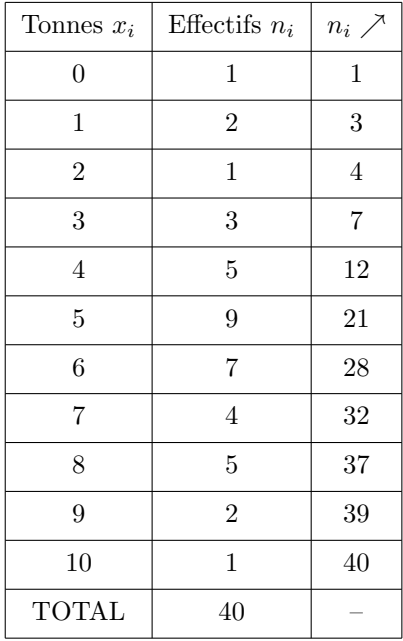

On obtient les deux graphiques ci-dessous :

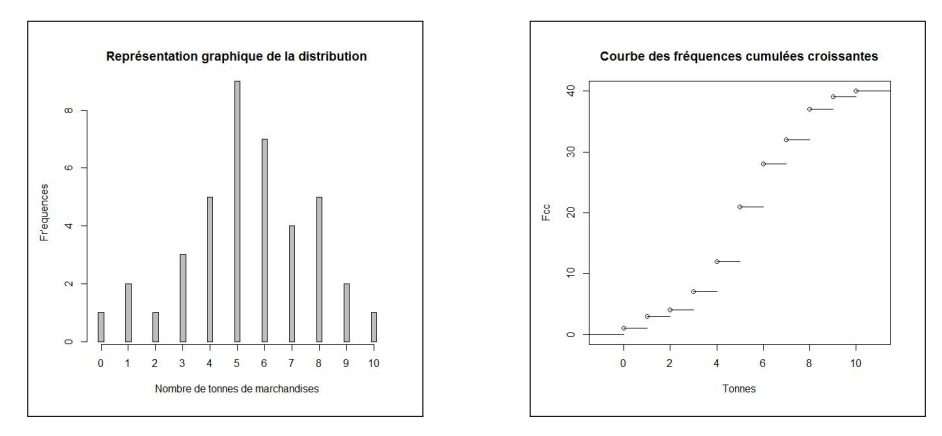

grâce aux codes R ci-dessous :

```
> Tonnes<-0 :10
```

```
> Eff <-c(1,2,1,3,5,9,7,4,5,2,1)
```
- > diag<-tapply(Eff,Tonnes,sum)
- > barplot(diag,space=4,main='Représentation graphique de la distribution',
- + xlab='Nombre de tonnes de marchandises',ylab='Fréquences',axis.lty=1)

```
> Effcum<-cumsum(Eff)
```
- > diagesc<-stepfun(Tonnes,c(0,Effcum))
- > plot(diagesc,vertical=FALSE,main='Courbe des effectifs cumulés croissants',
- > xlab='Tonnes',ylab='Fcc')

 $\overline{a}$ 

✄ ✂ **Exercice 19** ✁

1.

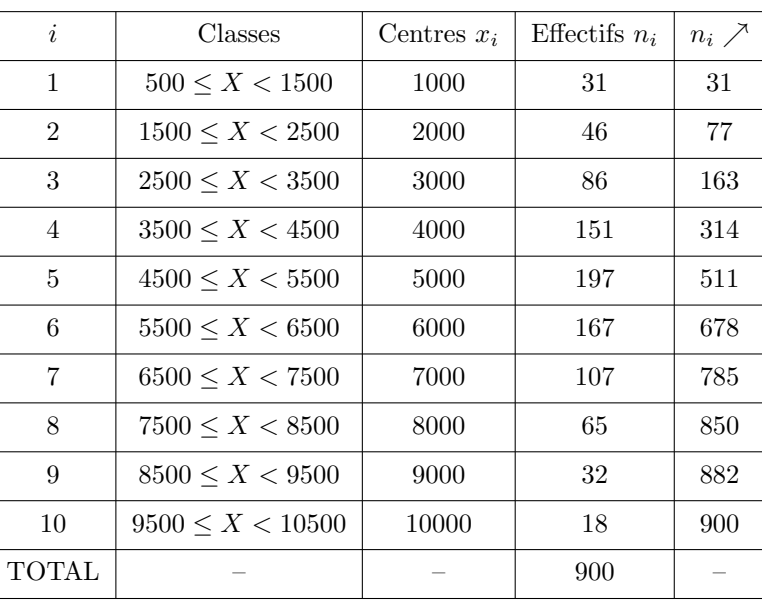

- $2.$  On utilise le code suivant afin de générer la courbe polygonale attendue :
	- > Classes<-c(500,1500,2500,3500,4500,5500,6500,7500,8500,9500,10500)
	- > Eff<-c(0,31,46,86,151,197,167,107,65,32,18)
	- > Effcum<-cumsum(Eff)
	- > plot(Classes,Effcum,type='b',main='Courbe des effectifs cumulés croissants',
	- + xlab='Classes',ylab='Ecc')
	- > segments(0,450,5190,450,lty='dotted')
	- > segments(5190,450,5190,0,lty='dotted')
	- > text(5700,20,"Mé")

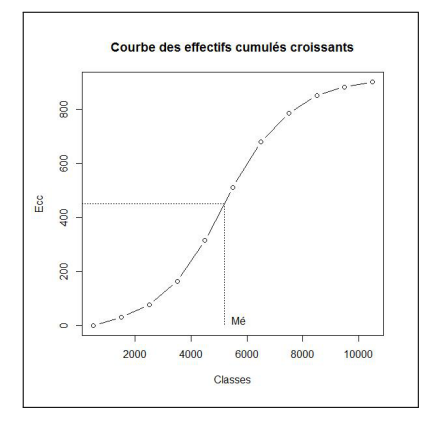

On trouve approximativement  $Mé= 5200$ .

3. On utilise l'interpolation linéaire et donc les valeurs suivantes :

$$
\frac{4500}{314} \quad \frac{\text{Mé}}{\frac{n}{2}} = 450 \quad \frac{5500}{511} \Rightarrow \text{Mé} = 4500 + \frac{(450 - 314)}{(511 - 314)} \times (5500 - 4500) = 5190,355 \text{ à } 10^{-3} \text{ près par défaut.}
$$

# ✄ ✂ **Exercice 20** ✁

1. (a) On se donne le tableau :

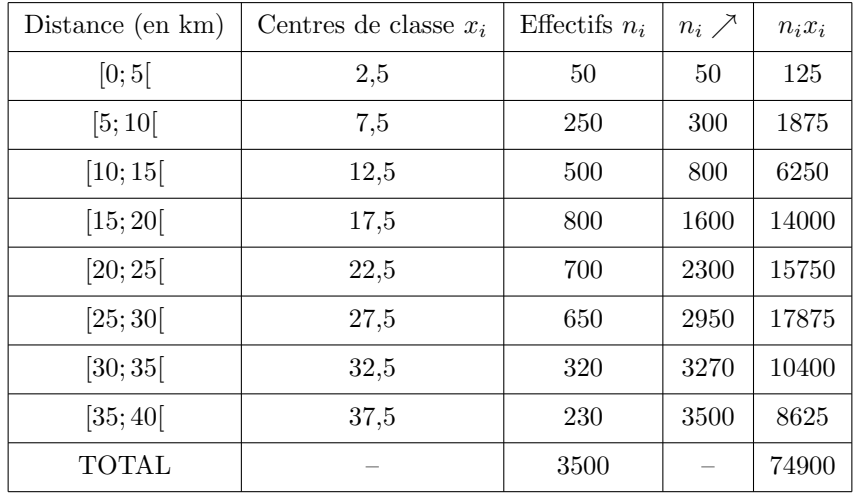

Le nombre de kilomètres parcourus pour chaque classe est donné dans la dernière colonne. Le nombre total de kilomètres parcourus est égal à  $\sum_{i=1}^{p} n_i x_i = 74900$ .

- (b) Le prix de revient étant de 5 par kilomètres, le coût global est égal à  $74900 \times 5 = 374500$ . Comme chaque livraison est facturée 100 et qu'on dénombre 3500 livraisons, la recette est égale à  $3500 \times 100 = 350000$ . Le service est bien déficitaire et la perte est estimée à 374500 − 350000 = 24500.
- 2. (a) Voir le tableau précédent.
	- (b) On utilise le code :

```
> Classes<-c(0,5,10,15,20,25,30,35,40)
> Effectifs<-c(0,50,250,500,800,700,650,320,230)
> Effcum<-cumsum(Effectifs)
> plot(Classes,Effcum,type='b',main='Courbe des effectifs cumulés croissants',
+ xlab='Classes',ylab='Ecc')
> segments(0,875,15.5,875,lty='dotted')
> segments(15.5,875,15.5,0,lty='dotted')
> text(13,0,'Q1')
> segments(0,2625,27.5,2625,lty='dotted')
> segments(27.5,2625,27.5,0,lty='dotted')
> text(25,0,'Q3')
```
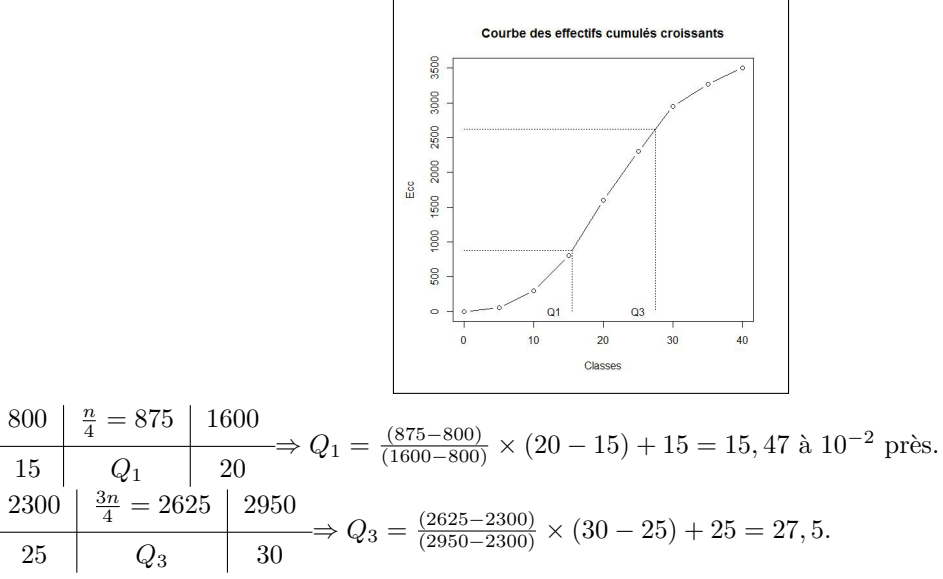

(c) L'intervalle interquartile est [15,47;27,5] et l'interquartile est égal à  $Q_3 - Q_1 = 27, 5 - 15, 47 = 12, 03$ .

$$
3. (a)
$$

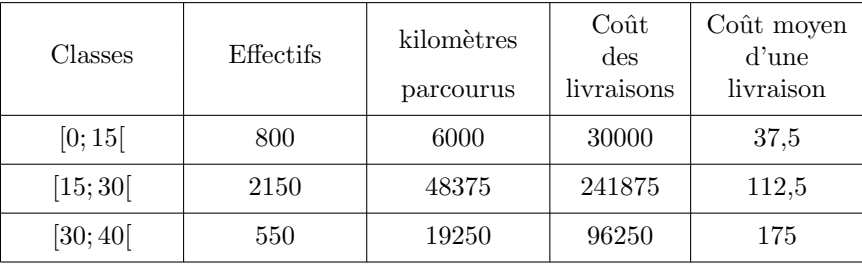

(b) On peut conseiller au gérant de se concentrer sur les livraisons situées à moins de 15km du magasin.

# $\lceil$  Exercice 21

 $1.$  Le tableau est le suivant :  $\,$ 

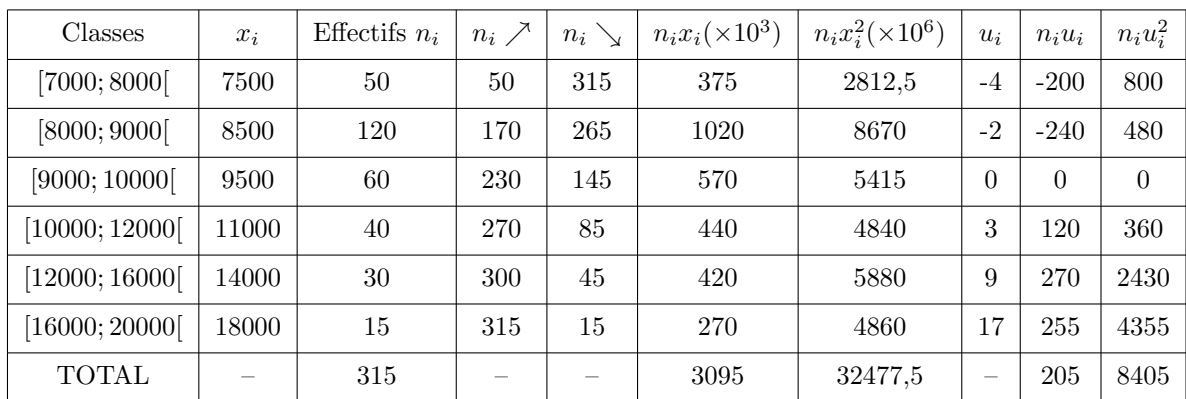

# 2. On a l'histogramme

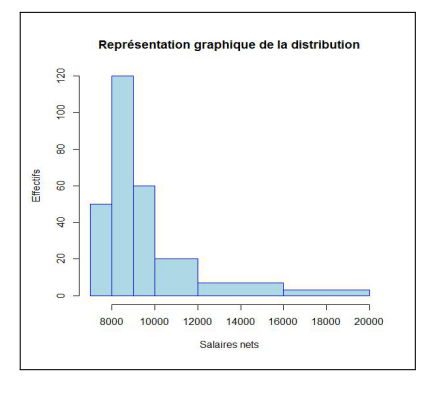

 $gr\hat{a}ce$ au code $R$  suivant :

- > classes<-c(7000,8000,9000,10000,12000,16000,20000)
- > centres.classes<-c(7500,8500,9500,11000,14000,18000)
- > effectifs<-c(50,120,60,40,30,15)
- > serie<-rep(centres.classes, effectifs)
- > ampl<-classes[2 :length(classes)]-classes[1 :length(classes)-1]
- $>$  ampl.ref  $\leq -min(\text{amp1})$
- > coeff<-ampl/ampl.ref
- > effectifs0K<-effectifs/coeff
- > serieOK <- c(rep(centres.classes, effectifsOK))
- > hist(serieOK, classes, xlab='Salaires nets', ylab='Effectifs',
- + main='Représentation graphique de la distribution', col='lightblue', border='blue', freq=T)
- 3. L'étendue est égale à  $e = 20000 7000 = 13000$ .

4. Comme 
$$
\frac{n}{2} = \frac{315}{2} = 157, 5
$$
, la 3e colonne du tableau nous permet d'affirmer que la classe module est [8000; 9000]

5. 
$$
\frac{50}{8000} \quad \frac{\frac{n}{4} = 78,75}{Q_1} = 170
$$
  
\n
$$
\frac{50}{6000} \quad \frac{n}{2} = 157,5 \quad 170
$$
  
\n
$$
\frac{n}{2} = 157,5 \quad 170
$$
  
\n
$$
\frac{6000}{Q_2} \quad \frac{Q_2}{Q_3} = 9000
$$
  
\n
$$
\frac{Q_2}{Q_3} = 157,5 \quad 170
$$
  
\n
$$
\frac{Q_3}{Q_2} = 8000 + \frac{(157,5-50)}{(170-50)}(9000 - 8000) = 8895,83 \text{ à } 10^{-2} \text{ près,}
$$
  
\n
$$
\frac{230}{4} = 236,25 \quad 270
$$
  
\n
$$
\frac{10000}{Q_3} = \frac{Q_3}{Q_3} = 10000 + \frac{(236,25-230)}{(270-230)}(12000 - 10000) = 10312,5.
$$

- 6.  $\bullet \ \overline{x} = \frac{3095000}{315} = 9825, 40 \text{ à } 10^{-2} \text{ près par excès,}$ 
	- $\sigma(X) = \left(\frac{32477,5 \times 10^6}{315} (9825, 40)^2\right)^{\frac{1}{2}} = 2562,18$  à  $10^{-2}$  près par excès.
	- $\overline{u} = \frac{205}{315} = 0,6507937$  et  $\overline{x} = \overline{u} \times 500 + 9500 = 9825,40$  à  $10^{-2}$  près par excès,
	- $\sigma(U) = \left(\frac{8405}{315} (0.6507937)^2\right)^{\frac{1}{2}} = 5,124354$  et  $\sigma(X) = 500 \times \sigma(U) = 2562,18$  à  $10^{-2}$  près par excès. Avec  $\mathbf R$  :

> mean(serie)  $[1]$  9825.397  $> sd(serie)*sqrt((n-1)/n)$ [1] 2562.177

Exercice 22

 $\mathbf{1}$ .

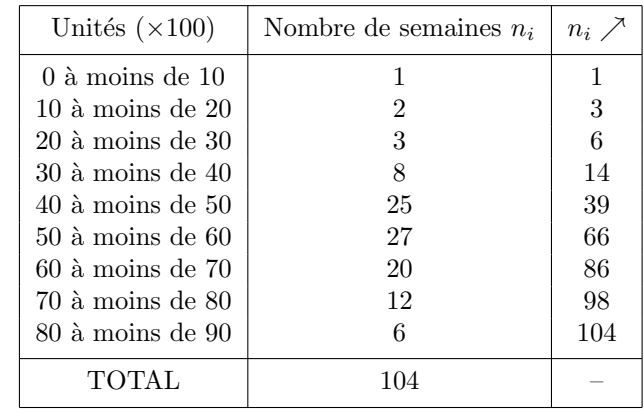

2. On utilise le code :

- >  $Classes < -c(0, 10, 20, 30, 40, 50, 60, 70, 80, 90)$
- > Effectifs<-c(0,1,2,3,8,25,27,20,12,6)
- > Effcum<-cumsum(Effectifs)
- > plot(Classes, Effcum, type='b', main='Courbe des effectifs cumulés croissants',
- + xlab='Classes', ylab='Ecc')

- > segments(55,52,55,0,lty='dotted')
- $>$  text(50,0, Mé)

et on obtient le graphe suivant :

<sup>&</sup>gt; segments $(0,52,55,52,1$ ty='dotted')

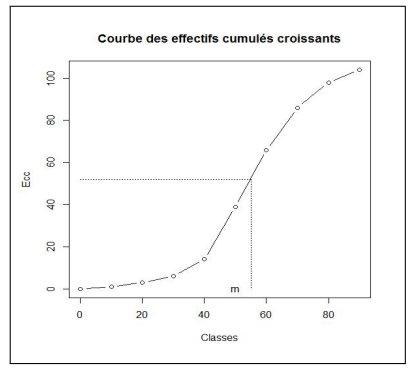

3. On trouve approximativement  $m = 55$ . Comme  $\frac{n}{2} = \frac{104}{2} = 52$ ; cela signifie que  $m \in [50; 60]$ . Avec les encadrements

$$
\begin{array}{c|c|c}\n39 & \frac{n}{2} = 52 & 66 \\
\hline\n50 & m & 60\n\end{array}
$$

on obtient aisément *m* = 50 +  $\frac{52-39}{66-39}(60-50) = 54,81$  à 10<sup>−2</sup> près par défaut.

4. 
$$
\frac{14 \left( \frac{n}{4} = 26 \right) 39}{40 \left( \frac{9}{4} \right) 50} \Rightarrow Q_1 = 40 + \frac{(26 - 14)}{(39 - 14)}(50 - 40) = 44, 8,
$$
  
\n
$$
\frac{66 \left( \frac{3n}{4} = 78 \right) 86}{60 \left( \frac{9}{4} \right) 70} \Rightarrow Q_3 = 60 + \frac{(78 - 66)}{(86 - 66)}(70 - 60) = 66.
$$

✄ ✂ **Exercice 23** ✁

1. On complète le tableau initial :

 $\overline{a}$ 

![](_page_16_Picture_582.jpeg)

2. Comme  $\frac{n}{2} = 100$ , la classe modale est [79; 81].

3. 
$$
\frac{33}{75} \quad \frac{n}{Q_1} = 50
$$
\n54\n75\n
$$
Q_1 = 75 + \frac{(50 - 33)}{(54 - 33)}(77 - 75) = 76, 62 \text{ à } 10^{-2} \text{ près par excès,}
$$
\n82\n
$$
\frac{n}{2} = 100
$$
\n116\n79\n
$$
Q_2 = \text{Mé}
$$
\n81\n31\n144\n
$$
\frac{3n}{4} = 150
$$
\n169\n81\n83\n
$$
Q_3 = \text{Mé}
$$
\n85\n
$$
\Rightarrow Q_3 = 83 + \frac{(150 - 144)}{(160 - 144)}(85 - 83) = 83, 75.
$$

Avec le code

- > Classes<-c(55,65,75,77,79,81,83,85,95,105)
- > Centres.Classes<-c(60,70,76,78,80,82,84,90,100)
- > Effectifs<-c(0,10,23,21,28,34,28,25,23,8)
- > Effcum<-cumsum(Effectifs)
- $>$  plot(Classes, Effcum, type='b', main='Courbe des effectifs cumul $\tilde{A}$ l's croissants',

```
+ xlab='Classes',ylab='Ecc')
> segments(0,50,76.62,50,lty='dotted')
> segments(76.62,50,76.62,0,lty='dotted')
> text(74,0,'Q1')
> segments(0,100,80.06,100,lty='dotted')
> segments(80.06,100,80.06,0,lty='dotted')
> text(78.5,0,'Q2')
> segments(0,150,83.75,150,lty='dotted')
> segments(83.75,150,83.75,0,lty='dotted')
> text(82,0,'Q3')
```
on retrouve les 3 quartiles.

4. 
$$
\overline{x} = \frac{15976}{200} = 79,88.
$$
  
\n $\sigma(X) = \left(\frac{1288920}{200} - (79,88)^2\right)^{\frac{1}{2}} = 7,99 \text{ à } 10^{-2} \text{ près par excès.}$ 

on retrouve ces valeurs grâce au code R

```
> n < -200> serie<-rep(Centres.Classes,Effectifs)
> mean(serie)
[1] 79.88
> sd(serie)*sqrt((n-1)/n)
[1] 7.986589
```
#### ✄ ✂  $\overline{\text{Exercise 24}}$

1. On complète le tableau initial :

![](_page_17_Picture_423.jpeg)

2. On s'intéresse aux colonnes  $n_i \nearrow (\%)$  et  $n_i x_i(\%)$ . Soit p le pourcentage recherché. On a les encadrements suivants :

$$
\begin{array}{c|c|c}\n40 & 50 & 70 \\
\hline\n33,85 & p & 63,85\n\end{array}
$$

ce qui permet d'affirmer que *p* = 33, 85 +  $\frac{(50-40)}{(70-40)}$  (63, 85 − 33, 85) = 43, 85. Le pourcentage de la masse salariale que se partagent les 50% des salariés les mieux payés de cette entreprise est égal à 100 − 43*,* 85 = 56*,* 15%.

3. On utilise le code suivant sous R :

```
> Pi < -c(0, 40, 70, 90, 100)> Qi<-c(0,33.85,63.85,86.92,100)
> plot(Pi, Qi, xlim=c(0,100), ylim=c(0,100), main='Courbe de Lorenz', xlab='Pi', ylab='Qi',+ bty='n',xaxt='n',yaxt='n')
> lines(Pi,Qi)
```

```
> abline(h=0)
```

```
> abline(v=0)
```
 $>$  abline(0,1)

![](_page_18_Figure_0.jpeg)

On constate que la répartition des salaires est très égalitaire.

4. Par définition, on a  $i = \frac{S}{S_0} = \frac{415.2}{5000} = 0.08$  à  $10^{-2}$  près par défaut. Comme l'indice est proche de 0, la concentration des salaires est faible, ce qui confirme le résultat précédent.

# ✄ ✂ **Exercice 25** ✁

1. On complète le tableau :

 $\overline{a}$ 

![](_page_18_Picture_530.jpeg)

2. Comme  $\frac{n}{2} = 100$ , la salaire médian Mé est dans la classe [1, 5; 2[. Plus précisément, grâce aux encadrements

![](_page_18_Picture_531.jpeg)

on trouve  $Mé= 1, 5 + \frac{(100-52)}{(123-52)}(2-1, 5) = 1,84$  à  $10^{-2}$  près par excès. 50% des salariés de la petite entreprise gagnent moins de 1840 euros.

- 3. On a  $50, 8 = \frac{124,25+65}{372,5} \times 100$ . 50,8% de la masse salariale est distribuée aux salariés gagnant moins de 2000 euros.
- 4. On utilise les encadrements suivants :

$$
\begin{array}{c|c|c}\n1,5 & \text{MI} & 2 \\
\hline\n17,45 & 50 & 50,8\n\end{array}
$$

On a alors Ml= 1, 5 +  $\frac{(50-17,45)}{(50,8-17,45)}$  (2 − 1, 5) = 1,998 à 10<sup>−3</sup> près par défaut. 50% de la masse salariale est distribuée aux salariés gagnant moins de 1998 euros.

- 5. (a) On obtient la courbe de Lorenz.
	- (b) Il y a une faible concentration des salaires car la courbe de Lorenz est proche de la première bissectrice. Les salaires sont répartide de manière égalitaire.

![](_page_18_Picture_532.jpeg)

 $\overline{a}$ 

✄

![](_page_18_Picture_533.jpeg)

- 2. On utilise le code sous R :
	- > Classes<-c(1000,1200,1400,1600,1800)
	- > Centres.Classes<-c(1100,1300,1500,1700)
	- > Effectifs<-c(80,43,17,10)
	- > som1<-sum(Effectifs)
	- > som2<-sum(Effectifs\*Centres.Classes)
	- > Pi<-c(0,cumsum(Effectifs)/som1\*100)
	- > Qi<-c(0,cumsum(Effectifs\*Centres.Classes)/som2\*100)
	- > plot(Pi,Qi,xlim=c(0,100),ylim=c(0,100),main='Courbe de Lorenz',xlab='Pi',ylab='Qi',
	- + bty='n',xaxt='n',yaxt='n')
	- > lines(Pi,Qi)
	- > abline(h=0)
	- > abline(v=0)
	- $>$  abline $(0,1)$

![](_page_19_Figure_14.jpeg)

La courbe de Lorenz étant très proche de la première bissectrice, la concentration de la masse salariale est faible, la répartition des salaires est égalitaire.